# YEAH!

## Boggle

Brendon Go / 10.20.2015 Adapted from SL Rishi Bedi's Slides

## What is Boggle?

Demo

#### What are all these files?

bogglemain.cpp

bogglegui.h

bogglegui.cpp

## What are all these files?

boggleplay.cpp

boggle.h

boggle.cpp

## Breakdown of Assignment

- Setup
- Human Turn
- Human Word Search
- Computer Turn
- Multiple Plays and GUI

#### Part 1: Setup

- Draw Board
  - User Input
    - Example on white board
  - Random? -> Shake the cubes
    - How are the cubes represented
    - How will you represent the game board
    - Assign to random location
    - Pick Random Side of Cube to be face up
    - Example on Whiteboard
    - Possible reuse of a method in both cases

| AAEEGN | АВВЈОО | ACHOPS | AFFKPS | AOOTTW | CIMOTU | DEILRX | DELRVY |
|--------|--------|--------|--------|--------|--------|--------|--------|
| DISTTY | EEGHNW | EEINSU | EHRTVW | EIOSST | ELRTTY | HIMNQU | HLNNRZ |

#### **Useful Code:**

```
#include "shuffle.h"
     shuffle(array, length);

#include "random.h"
     randomInteger(0, 6);

#include <cctype>
     isalpha(ch);

#include "simpio.h"
     getYesOrNo("Do you want to eat cake? ");
```

#### Part 2: Human Turn

- Ask User for Input
  - Check that it's a valid word
    - >= 4 letters long
    - In the dictionary
  - Check that it can be formed in the board
  - o If it can be found:

#### Part 3: Human Word Seach

- How to do humanWordSearch: Recursive Backtracking
  - Choose, Explore, Unchoose
  - Find where the word can start
  - From each starting point, recursively try to extend to find the word (helper function!!)
  - High Level Example: SL Rishi Bedi Slides

| A | Т | R | E |
|---|---|---|---|
| S | Z | Α | R |
| U | M | В | D |
| D | Α | N | E |

| Α | T | R | Ε |
|---|---|---|---|
| S | N | Α | R |
| U | M | В | D |
| D | Α | N | E |

| Α | Т | R | E |
|---|---|---|---|
| S | Ν | A | R |
| U | M | В | D |
| D | Α | N | E |

| Α | Т | R | E |
|---|---|---|---|
| S | N | A | R |
| U | M | В | D |
| D | Α | N | E |

| Α | Τ | R | E |
|---|---|---|---|
| S | Ν | Α | R |
| U | M | В | D |
| D | Α | Ν | E |

- We found the first letter
  - Mark it as used
    - Why?
  - Explore the rest of the word

| Α | Τ | R | E |
|---|---|---|---|
| S | Ν | Α | R |
| U | M | В | D |
| D | Α | N | E |

- We found the first letter
  - Mark it as used
    - Why?
  - Highlight square
  - Look at its neighbors for the second letter.

| Α                    | Т | R | Ε |
|----------------------|---|---|---|
| Yarked<br>As<br>Used | N | Α | R |
| U                    | M | В | D |
| D                    | Α | N | E |

- We found the first letter
  - Mark it as used
    - Why?
  - Highlight square
  - Look at its neighbors for the second letter.

| A          | Т | R | Ε |
|------------|---|---|---|
| As<br>Used | Z | Α | R |
| U          | M | В | D |
| D          | Α | N | E |

- We found the first letter
  - Mark it as used
    - Why?
  - Highlight square
  - Look at its neighbors for the second letter.

| Α                   | Т | R | Ε |
|---------------------|---|---|---|
| Marke<br>As<br>Used | N | Α | R |
| U                   | M | В | D |
| D                   | Α | N | E |

- We found the first letter
  - Mark it as used
    - Why?
  - Highlight square
  - Look at its neighbors for the second letter.

|          | Α              | Т | R | E |
|----------|----------------|---|---|---|
| <b>+</b> | Marked As Used | N | Α | R |
|          | U              | M | В | D |
|          | D              | Α | Ν | E |

- We found the first letter
  - Mark it as used
    - Why?
  - Highlight square
  - Look at its neighbors for the second letter.

| Α                    | Т | R | Е |
|----------------------|---|---|---|
| Marked<br>As<br>Used | N | Α | R |
| U                    | M | В | D |
| D                    | Α | N | E |

- We found the first letter
  - Mark it as used
    - Why?
  - Highlight square
  - Look at its neighbors for the second letter.

| Α                    | Т | R | Ε |
|----------------------|---|---|---|
| Marked<br>As<br>Used | N | Α | R |
| U                    | M | В | D |
| D                    | Α | N | E |

- We found the first letter
  - Mark it as used
    - Why?
  - Highlight square
  - Look at its neighbors for the second letter.

| Α                    | Т | R | E |
|----------------------|---|---|---|
| Marked<br>As<br>Used | N | A | R |
| U                    | M | В | D |
| D                    | Α | N | E |

- We found the first letter
  - Mark it as used
    - Why?
  - Highlight square
  - Look at its neighbors for the second letter.

| Α                    | Т | R | E |
|----------------------|---|---|---|
| Marked<br>As<br>Used | N | Α | R |
| U                    | M | В | D |
| D                    | Α | N | E |

- We found the first letter
  - Mark it as used
    - Why?
  - Highlight square
  - Look at its neighbors for the second letter.
- Found it, now do it again.

| Α                    | Т                    | R | Ε |
|----------------------|----------------------|---|---|
| Marked<br>As<br>Used | N                    | A | R |
| U                    | Marked<br>As<br>Used | В | D |
| D                    | Α                    | N | E |

- We found the first letter
  - Mark it as used
    - Why?
  - Highlight square
  - Look at its neighbors for the second letter.

| Α                    | Т                    | R | Ε |
|----------------------|----------------------|---|---|
| Marked<br>As<br>Used | N                    | Α | R |
| U                    | Marked<br>As<br>Used | В | D |
| D                    | Α                    | N | E |

- We found the first letter
  - Mark it as used
    - Why?
  - Highlight square
  - Look at its neighbors for the next letter.

| Α                    | Т                   | R | Е |
|----------------------|---------------------|---|---|
| Marked<br>As<br>Used | N                   | A | R |
| U                    | Markø<br>As<br>Used | В | D |
| D                    | A                   | N | E |

- We found the first letter
  - Mark it as used
    - Why?
  - Highlight square
  - Look at its neighbors for the next letter.
- Found the next letter! Let's do it again.

| Α                    | T                    | R          | E |
|----------------------|----------------------|------------|---|
| Marked<br>As<br>Used | Z                    | As<br>Used | R |
| U                    | Marked<br>As<br>Used | В          | D |
| D                    | Α                    | N          | E |

- We found the first letter
  - Mark it as used
    - Why?
  - Highlight square
  - Look at its neighbors for the next letter.

## ...a few steps later

| Α | T | R | E |
|---|---|---|---|
| S | N | Α | R |
| U | M | В | D |
| D | Α | N | E |

- How do we know when we are here?
  - That's our base case
- What if that first "S" did not work out?
  - Keep looking

#### Part 4: Computer Turn

- Run an exhaustive recursive search to find all possible words on the board.
- Similar to human words search
  - Choose, Explore, Unchoose
  - But don't combine. Why?
- Differences in:
  - Highlighting
  - Finds All words
  - Stopping Condition is different
  - You don't stop when you find a word.
    - eg. DESK then DESKS

## word so far: "E"

| E | Α | Q | E |
|---|---|---|---|
| S | R | Α | R |
| U | V | K | Н |
| M | E | J | 0 |

Select each neighbor in turn and recurse down.

## word so far: "EA"

| Marked_<br>As Used | → A | Q | E |
|--------------------|-----|---|---|
| S                  | R   | Α | R |
| U                  | V   | K | Н |
| M                  | E   | J | O |

Select each neighbor in turn and recurse down.

## word so far: "EAQ"

| Marked<br>As Used | Marked_<br>As Used | → Q | Ε |
|-------------------|--------------------|-----|---|
| S                 | R                  | Α   | R |
| U                 | V                  | K   | Н |
| M                 | E                  | J   | O |

Select each neighbor in turn and recurse down.

is not the start of any english word! So should we continue??

## word so far: "EA"

| Marked<br>As Used | → A | Q | E |
|-------------------|-----|---|---|
| S                 | R   | Α | R |
| U                 | V   | K | Н |
| M                 | E   | J | O |

Select each neighbor in turn and recurse down.

## word so far: "EAS"

| Marked<br>As Used |   | Q | E |
|-------------------|---|---|---|
| S                 | R | Α | R |
| U                 | V | K | Н |
| M                 | E | J | O |

Select each neighbor in turn and recurse down.

## word so far: "EASR"

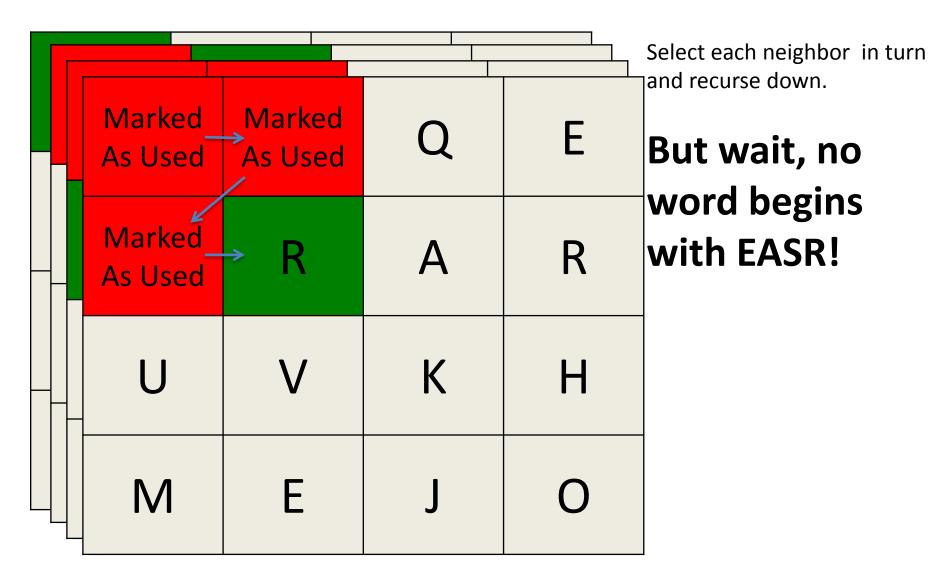

## word so far: "EAS"

| Marked<br>As Used |   | Q | E |
|-------------------|---|---|---|
| S                 | R | Α | R |
| U                 | V | K | Н |
| M                 | E | J | O |

Select each neighbor in turn and recurse down.

## word so far: "EASU"

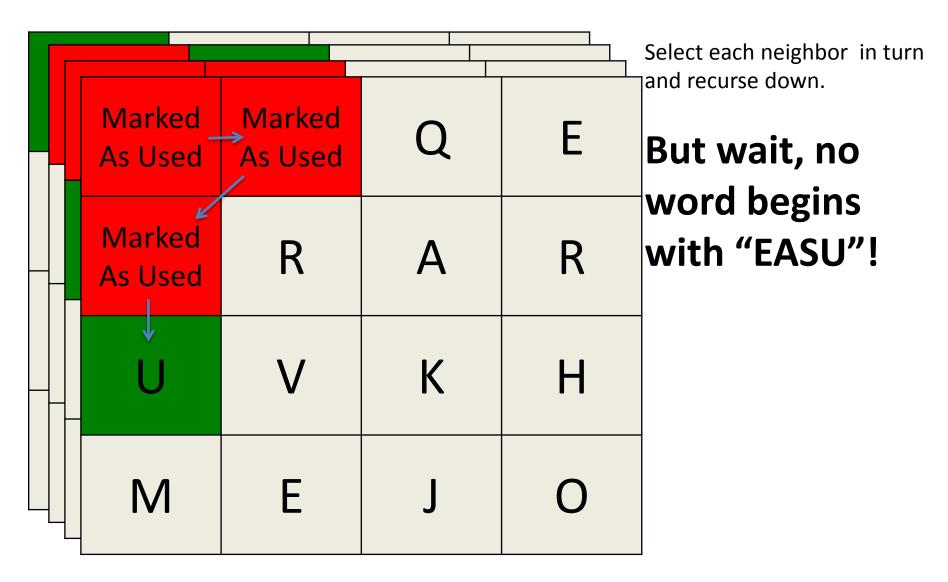

## word so far: "EAS"

| Marked<br>As Used |   | Q | E |
|-------------------|---|---|---|
| S                 | R | Α | R |
| U                 | V | K | Н |
| M                 | E | J | O |

Select each neighbor in turn and recurse down.

## word so far: "EASV"

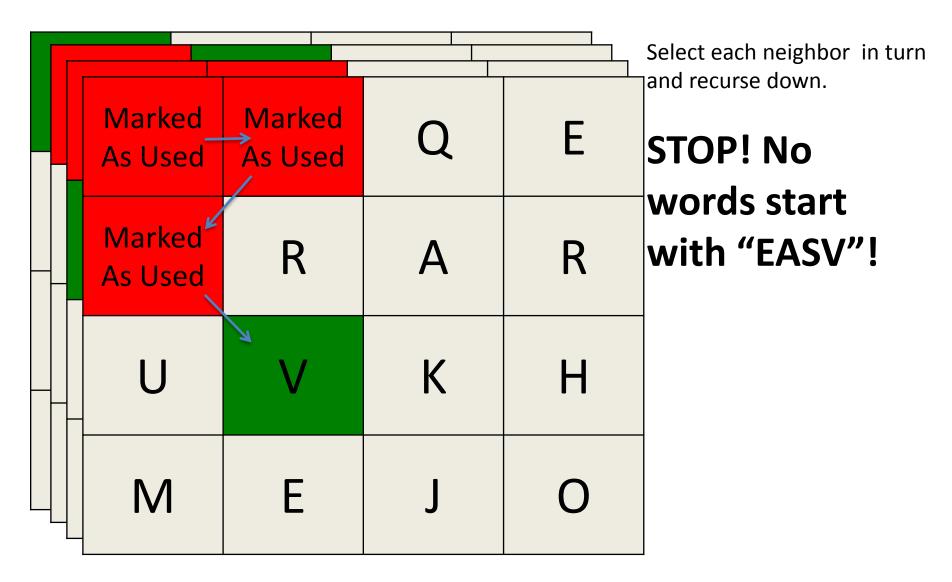

## word so far: "EAS"

| Marked<br>As Used |   | Q | E |
|-------------------|---|---|---|
| S                 | R | Α | R |
| U                 | V | K | Н |
| M                 | E | J | O |

Select each neighbor in turn and recurse down.

We have looked at all of S's neighbors, so we will head back up.

## word so far: "EA"

| Marked _<br>As Used | → A | Q | E |
|---------------------|-----|---|---|
| S                   | R   | Α | R |
| U                   | V   | K | Н |
| M                   | Ε   | J | O |

Select each neighbor in turn and recurse down.

## word so far: "EAR"

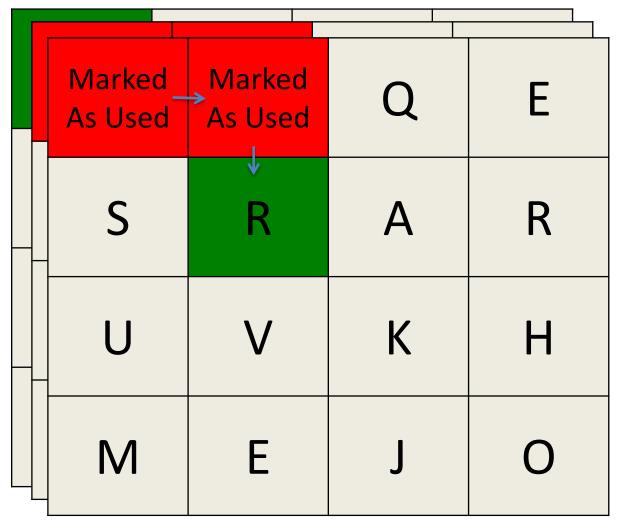

Select each neighbor in turn and recurse down.

"EAR" is a word, but it is not 4 letters.

## word so far: "EARS"

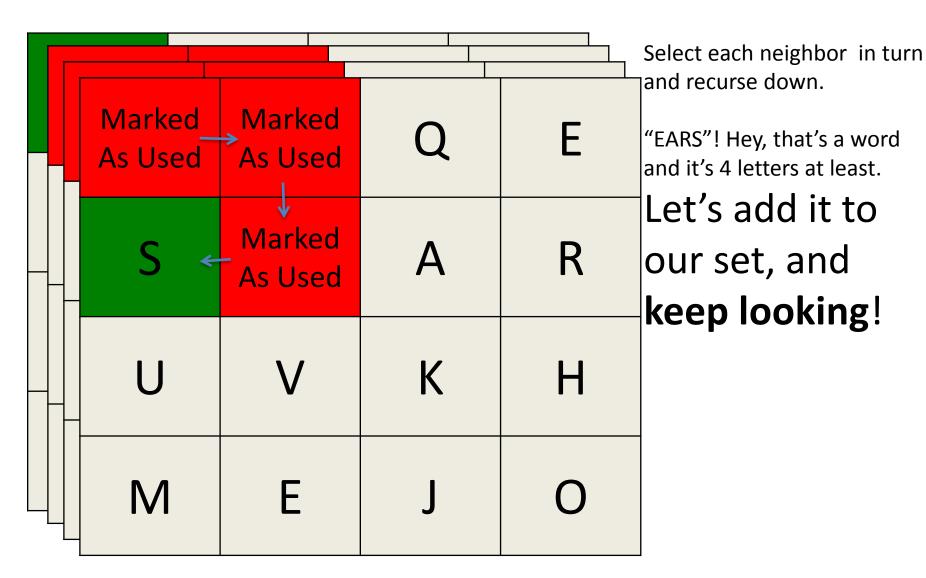

#### word so far: "EARSU"

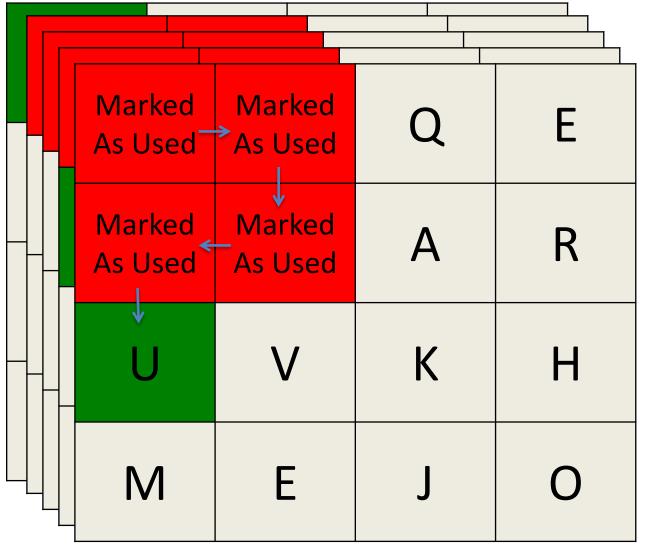

Select each neighbor in turn and recurse down.

#### **Useful Code:**

```
#include ""
lexicon.containsPrefix(stringword_so_far);
```

#### Part 5: Loop

- Most of this is handled already.
- bogglemain has a for loop that calls playOneGame

#### Part 6: GUI

 Read bogglegui.h and understand what each function does and how to use them

#### Last Notes:

- What are these "::"
  - namespace
  - If you're in boggleplay.cpp/boggle.cpp and want to use a method like initialize(row, col) in bogglegui.h you have to call BoggleGUI::initialize(row, col)
- const
- Remember boggleplay.cpp has no idea what the rules of boggle are.
- Case insensitivity